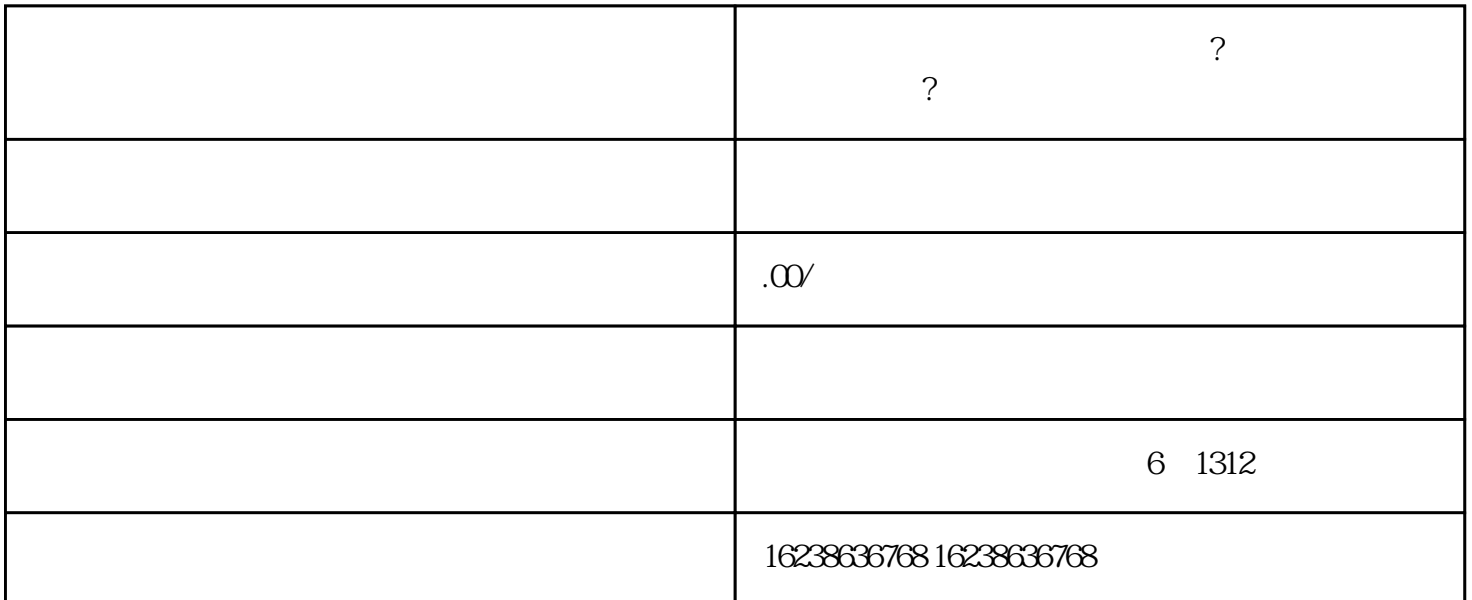

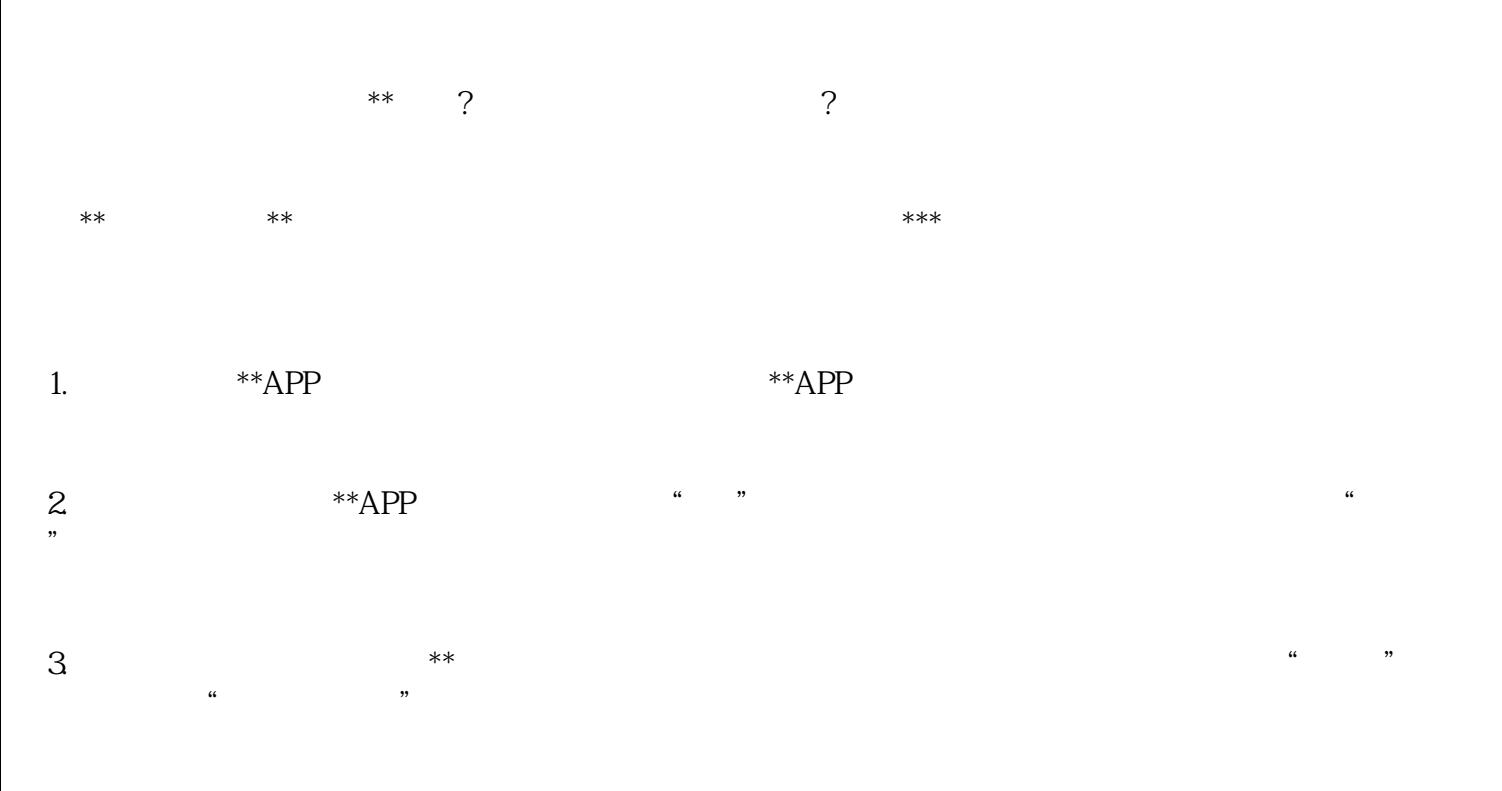

4. 申请\*\*权限:在个人主页中,点击右上角的"+"按钮,然后选择"\*\*",按照提示完成\*\*权限的申请 。需要注意的是,\*\*对于\*\*内容有一定的审核要求,确保您的\*\*内容符合相关规定。

 $5$  \*\*APP \*\*\* \*\*  $\mu$ ,  $\mu$ ,

 $6.$ 

7. \*\* \*\*  $\star\star$ 

 $**$ 

 $**$